## **Creating Video Clips**

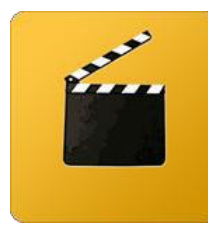

This guide will outline the choices faculty and students have here at Princeton when they need to create video clips from films for study and course purposes. By using the equipment in the Video Library you can capture a physical clip and save it. The other option is to designate start and end points of the clip from within Blackboard. This method creates a virtual clip and no hard copy is saved.

## **Video Capture Stations at the Video Library**

The Video Library has four Apple iMac computers equipped with hardware and software making capturing clips from VHS cassette tapes and DVDs as quick and easy as possible. *Quicktime* can record straight from the attached DVD and VHS players and provide you with a digital video file. The file can then be converted to any popular format such as .mov, .mp4, .mpeg2 or size you wish by using our software. You can store your clip on a flash drive, burn it to a DVD or upload it to the cloud. This method is extremely easy and fast.

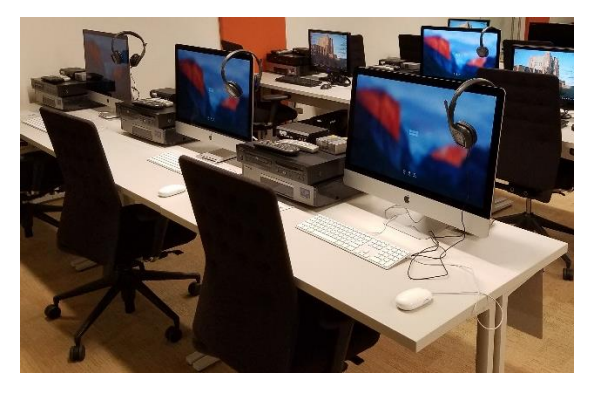

## **Creating Video Clips within Blackboard**

Videos that have been streamed for your Blackboard course can also be used to create streaming video clip links inside your Blackboard course. The advantage of creating clips in this fashion is that you can focus on the correct section of the video without having to scrub through hours of video while in class to demonstrate a 3 minute clip. You must first find the link location of the streaming video already up on your course. Please contact Barbara at the Video Library and she will be happy to assist you with this process.

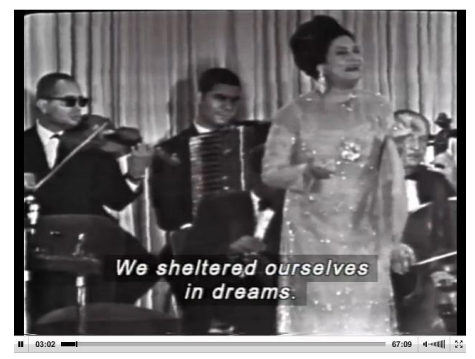

*The Video Library provides the ability to create a short video clip for the sole purpose of using it as course material. This service is for capturing clips (short segments) only, not for capturing or copying entire films.*